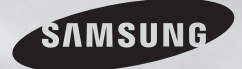

**DVD-C500 DVD-C550 DVD-C550K DVD-C550KD**

# **DVD ПРОИГРЫВАТЕЛЬ** Руководство пользователя

## УДИВИТЕЛЬНЫЕ ВОЗМОЖНОСТИ

Благодарим Вас за приобретение этого продукта компании Samsung. Для получения более полного обслуживания зарегистрируйте свое устройство по адресу:

www.samsung.com/global/register

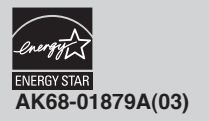

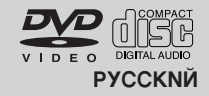

## Меры предосторожности

#### 1. Установка

- \* Проверьте, соответствует ли напряжение сети указанное в паспортной табличке на залней панели плеера, напряжению сети.
- \* Установите плеер так, чтобы обеспечить вокруг него своболное пространство (7-10 см) Не закрывайте вентиляцинные отверстия плеера, чтобы воздух мог свободно циркулировать.
- \* Не задвигайте лоток для диска рукой.
- \* Не ставьте плеер и другие устройства друг на друга. \* Перед перемещением плеера не забудьте выключить его и полсоелиненные к нему внешние устройства.
- \* Пережде, чем подсоединять к плееру внешние устройства, убелитесь в том, что они выключены.
- \* После пользования плеером, не забульте вынуть из него лиск и выключите плеер. особенно если не собираетесь пользоваться им в течение ллительного времени.
- \* Сетевая вилка используется в качестве устройства для отсоединения от сети питания. Она должна все время находиться в легкодоступном месте.

#### 2. В целях вашей безопасности

- \* В этом устройстве используется лазер. Использование настроек и регулировок, либо выполнение процедур, не предусмотренных ланной инструкцией, может привести к опасному облучению лазером.
- \* Не снимайте кожух проигрывателя и не пытайтесь починить его самостоятельно. Обратитесь по поводу ремонта к квалифицированным специалистам

#### 3. Предупреждения

- \* Проигрыватель не предназначен для коммерческого использования, только для домашнего применения. Используйте этот проигрыватель только в быту.
- \* Аппарат не следует подвергать воздействию жидкостей, на него не стоит стоит ставить предметые жидкостю. например вазы.
- \* Внешние воздействия, такие, как разряд молнии или статическое электричество. могут нарушить нормальную работу проигрывателя. Если это произойдет. выключите проигрыватель и включите его снова с помощью кнопки POWER (Питание). либо отсоелините проигрыватель от сетевой розетки и затем вновь подсоедините его. После этого он будет работать нормально.

Если из-за резкого перепала температур внутри плеера образуется влага, плеер может перестать нормально работать. Если это произойлет, полержите плеер при комнатной температуре некоторое время, пока внутри плеера не станет сухо, и плеер будет готов к работе.

#### 4. Лиски

- \* Не используйте для чистки дисков спреи для виниловах пластинок. бензол. растворитель или инее летучие вещества-Ве можете повредить поверхность диска. \* Не прикасайтесь к поверхности лиска, с
- которой считывается сигнал. Держите диск за края, или за край и за отверстие в центре.
- \* Аккуратно протирайте пыль с лисков; не протирайте диск круговыми движениями.

#### 5. Защита окружающей среды

\* Используемые в этом устройстве батареи солержат вредные химические вещества. которые могут быть опасны для окружающей среды. \*Поэтому, выбрасывая батареи, следует делать это в соответствии с вашими местными законами и нормами по охране окружающей среды.

На данный DVD-проигрыватель получена лицензия, в которой прописаны определённые интеллектуальные права третьих лиц. Указанная лицензия предоставляет право некоммерческого использования DVD-проигрывателя конечными покупателями, запрешая, в то же время коммерческое использование **DVD-проигрывателя. Указанная лицензия** распространяет своё действие ISO/IEC 13818-3 используемые или проданные с DVD-проигрывателем. Действие лицензии покрывает использование этого проигрывателя исключительно для кодирования и/или декодирования звуковых файлов, соответствующих стандартам ISO/ IEC 11172-3 или ISO/IEC 13818-3. Действие лицензии не распространяется ни на какие особенности или функции не соответствующие стандартам ISO/IEC 11172-3 или ISO/IEC 13818-3.

ИСПОЛЬЗОВАНИЕ НАСТРОЕК И РЕГУЛИРОВОК. ЛИБО ВЫПОЛНЕНИЕ ПРОЦЕДУР, НЕ ПРЕДУСМОТРЕННЫХ ДАННОЙ ИНСТРҮКЦИЕЙ МОЖЕТ ПРИ ВЕСТИ К ОПАСНОМУ ОБЛУЧЕНИЮ ЛАЗЕРОМ

## <u>;олержание</u>

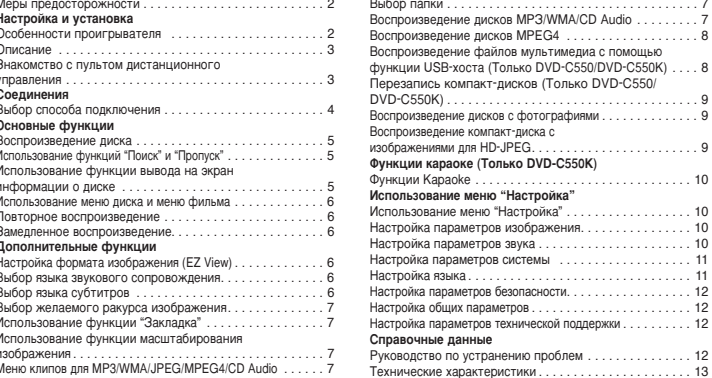

## Настройка и установка Особенности проигрывателя

**Великолепный звук**<br>Технология Dolby Digital, разработанная фирмой Dolby Labs, обеспечивает кристально-чистое воспроизведение звука.

#### Изображение

Используется технология компрессии<br>изображения MPEG2. Вы можете просматривать изображение как в стандартном, так и в широкоэкранном формате (16:9)

Замедленное воспроизведение<br>Важный эпизод можно просмотреть в режиме замелленного воспроизвеления.

#### Воспроизведение 1080р

Этот проигрыватель выполняет преобразование<br>обычных лисков DVD лля воспроизвеления на телевизорах стандарта 1080р.

Функция родительского контроля (DVD) Функция Parental Control (Родительский контроль) позволяет установить нужный уровень ролительского контроля с тем, чтобы прелохранить детей от просмотра неподходящих для них фильмов, например, содержащих сцены насилия. фильмов "для взрослых" и т.п.

#### Различные функции экранного меню Во время просмотра кинофильмов вы можете выбирать различные языки (звукового сопровождения /субтитров) и ракурсы изображения.

Прогрессивная развёртка

обеспечивает улучшенное качество изображения с помощью удвоения

линий сканирования станлартного чересстрочного изображения.

### Подстройка формата экрана (DVD)<br>С помощью функции Easy View можно

настроить изображение в соответствии с размерами экрана телевизора (16:9 или 4:3).

Просмотр цифровых фотоснимков (JPEG)

Вы можете просмотреть цифровые фотоснимки на экране телевизора.

#### Повтор

Вы можете повторить песню или фильм<br>простым нажатием кнопки REPEAT (повтор).

#### MP3/WMA

Данный проигрыватель способен воспроизводить диски с файлами в формате МРЗ/WMA.

#### MPEG4

ланное изделие может воспроизводить файлы<br>AVI. записанные в формате MPEG4.

#### **НDMI (Мультимедийый Интерфеис** высокой Чёткости)

**HDMI** улучшает качество звука и изображения, обеспечивая передачу цифрового аудио и видео сигнала<br>от DVD-проигрывателя к Вашему телевизору.

### Перезапись компакт-дисков<br>(Только DVD-C550/DVD-C550K)

Данная функция позволяет копировать<br>аудиофайлы с диска на устройство USB с преобразованием их в формат МРЗ. (только для аудио компакт-дисков (CD-DA)).

 $\sqrt{2}$ 

#### ПРИМЕЧАНИЕ

- Типы лисков, которые нельзя воспроизволить на данном проигрывателе.
- · DVD-RAM · DVD-ROM ∙čĎ∀
- $\cdot$  CD-ROM  $\ddot{\cdot}$  CVD  $\cdot$  CDI
- $\cdot$  ОСТ
- Диски, возможность воспроизвеления
- которых зависит от условий записи.
- $\cdot$  VD-R,  $+R$
- · DVD+RW. -RW
- В некоторых случаях воспроизведение дисков CD-R. CD-RW и DVD-R будет невозможно из-за неподдерживаемого типа носителя или способа записи.

#### ЗАЩИТА ОТ КОПИРОВАНИЯ

Многие DVD-лиски имеют защиту от копирования. Вследствие этого, вы должны напрямую соединить выход DVD-проигрывателя с телевизором, а не подключать проигрыватель через видеомагнитофон. Если вы подсоединитесь к телевизору через вилеомагнитофон, это привелет к искажению изображения, воспроизводящегося с защищенных от копирования дисков.

В этом изделии использована технология защиты от копирования, основанная на методах, защищенных<br>фирма Macrovision Corporation и другие владельцы авторских прав. Разрешение на использование этой технологии защиты от копирования должно быть получено у Macrovision Corporation и она предназначена только для применения в бытовой аппаратуре и другой аппаратуре для просмотра ограниченной аудиторией, если у Macrovision Corporation не получено разрешение н а её использование в других целях. Копирование технологии и разборка изделия запрешены.

#### **ПРОГРЕССИВНАЯ РАЗВЕРТКА**  $(576p.720p.1080p)$

Потребителям необходимо иметь в виду, что не<br>все телевизоры стандарта ТВЧ (Телевидения высокой четкости) полностью совместимы с этим изделием и вследствие этого на изображении могут возникать паразитные узоры. При возникновении проблем с изображением в случае подачи на телевизор видеосигнала с прогрессивной разверткой с 576,720,1080 строками, пользователю рекомендуется переключить соединение на выход видеосигнала "стандартной четкости". Если у вас возникнут вопросы по поводу совместимости телевизора, работающего с видеосигналом формата 576р, 720р, 1080р., с этой моделью DVDпроигрывателя, пожалуйста, обращайтесь в наш "Центр поддержки потребителей.

**INSUNG** 

 $\sqrt{1}$ 

### Описание

#### писание - передняя панель

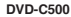

#### Кол региона в котором возможно 00 воспроизведение диска. PAL-система телевизионного вещания в PAI **DVD-C550K** Великобритании, Франции, Германии и т.л. **ED** DOLBY Диск системы Dolby Digital **STEREO** Диск со стерео сигналом DIGITAL Диск с цифровым аудио сигналом SOUND  $\mathbf{1}$ . Диск системы DTS adts 2. ДИСПЛЕЙ (Digital Theater System) ताए Диск с файлами МРЗ

#### Код региона, в котором возможно воспроизведение

МАРКИРОВКА НА ДИСКАХ

Как в DVD-проигрывателе, так и в DVD-дисках используется специальное региональное кодирование. Чтобы диск можно было воспроизвести, эти региональные коды должны совпадать. Если коды не совпадают, диск не будет воспроизводиться.

Региональный код данного проигрывателя указан на его задней панели.

#### Сертификация DivX

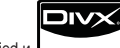

DivX. DivX Certified и

 $\left(2\right)$ 

соответствующие логотипы являются товарными знаками компании DviXNetworks. Inc и используются по лицензии. "Проигрыватель DivX можно использовать для воспроизведения видеофайлов DivX, в том числе дополнительного содержимого."

 $\overline{5}$ 

 $\boxed{4}$ 

 $\circ$  $\circ$ O

 $\circledcirc$ 

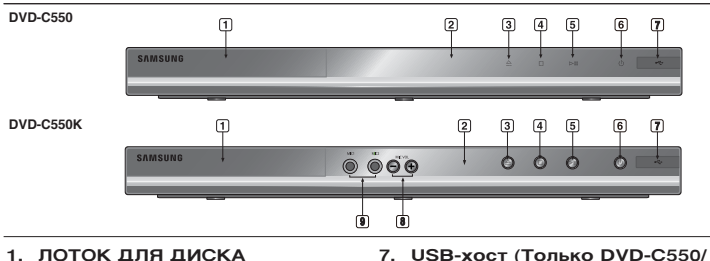

## Сюла загружается лиск.

- Злесь расположены инликаторы режимов работы проигрывателя.
- 3. OPEN/CLOSE (A) Нажимайте эту кнопку, чтобы открывать и закрывать лоток для диска.
- 4. CTO  $($ Останавливает воспроизведение диска
- 5. ВОСПРОИЗВЕДЕНИЕ/ПАУЗА (▶ ) Чтобы начать или приостановить воспроизведение **BIACKS**
- 6. POWER ON/OFF ( th) Включите или выключите, чтобы включить или включить проигрыватель.

## **DVD-C550K)**

Служит для подключения цифровых камер. проигрывателей MP3, карт памяти Memory Stick, устройств чтения карт и других съемных запоминающих устройств.

#### 8. ГРОМКОСТЬ МИКРОФОНА (Только DVD-C550K)

Используйте для регулировки уровня громкости микрофона. Для использования необходимо нажать кнопку. Для регулировки уровня громкости поворачивайте ее вправо и  $P_{\text{P}}$ 

#### 9. МИКРОФОН 1/2 (Только DVD-C550K)

Полсоелините микрофон лля использования функции караоке.

### Знакомство с пультом дистанционного управления

8

 $\alpha$ 

 $\overline{10}$ 

 $11$ 

 $\ddot{\phantom{1}}$ 

 $14<sub>1</sub>$ 

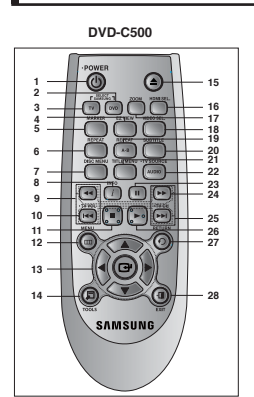

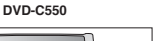

15

16

 $\frac{17}{18}$ 

 $\frac{18}{19}$ 

 $^{20}_{21}$ 

 $\frac{1}{22}$ 

23

 $\overline{2}$ 

 $25$ 

 $26$ 

 $28$ 

 $\odot$ 

6  $27$ 

کاپا

 $\sqrt{2}$ 

ৰি ö or

40  $12$ 

 $\Box$  $\sqrt{2}$ 

 $\circledcirc$ 

 $\sum$ 

**SAMSUNG** 

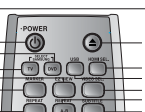

**DVD-C550K** 

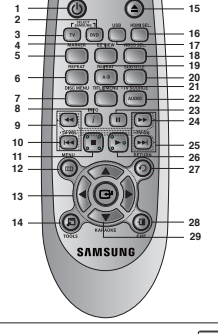

- 1. **KHOUKA POWER (BKJIOHEHIAR DVD DOMEDHRATARS**
- Включает или выключает питание. **2.** Кнопка DVD
- Нажимайте эту кнопку при использовании проигрывателя DVD
- **KHOUKA TV**
- Нажмите эту кнопку для включения телевизора. *K*нопка EZ VIEW
- Позволяет легко настроить формат изображения в соответствии с размерами экрана вашего телевизора (16:9 или 4:3).
- **5. KHONKA MARKER**
- **Кнопка REPEAT (ПОВТОР)** Позволяет вам повторно воспроизвести фильм, часть, дорожку или диск.
- 7. Кнопка DISC MENU (МЕНЮ ДИСКА) Выводит меню диска.<br>В Кнопка INFO (ИНФО)
- **Кнопка INFO (ИНФО)** Кроме того, с его помощью можно управлять функциями меню Display (Дисплей).
- **9. ΚΗΟΠΚΑ TV VOL ( + . -**Pervnuporka rpomkoctu
- **10. ΚΗΟΠΚΗ SKIP (ΠΡΟΠΥΣΚ)** ((44/h) Используйте их также для пропуска фильма, части или дорожки.
- 11. Ќнопка STOP (СТОП) (■)
- 12. KHONKA MENU (MEHIO) Выволит на экран меню DVDпроигрывателя
- 13. KHOΠK**HAΠPAB** ΠΕΗΜΕ/ Δ **V** < Эти кнопки функционируют как переключатель
- 14. **KHOTKH TOOLS** Показывает текущее состояние. Используется для отображения экрана с информацией о воспроизведении.
- **15. Кнопка OPEN/CLOSE** (ОТКРЫТЬ/ЗАКРЫТЬ)( <u>▲</u>

## елинения

### **∎Выбор способа подключения**

Ниже представлены примеры подключений, которые обычно используются для подключения DVD-проигрывателя к телевизору и другим компонентам.

#### Перед подключением DVD-проигрывателя

- Перед подключением или отсоединением любых кабелей всегда выключайте DVD-проигрыватель. телевизор и другие компоненты.
- Дополнительные сведения о тех или иных компонентах см. в руководстве пользователя йополнительных компонентов (например, телевизора)

### А. Подключение к ТВ (SCART) (Только DVD-C550/DVD-C550K)

- Полсоедините кабель SCART к вәхолу SCART (EXT), расположенному на залней панели DVD-проигравателя, и входу SCART(IN) на телевизоре.
- В. Подключение к ТВ (Композитный видеосигнал)
- 1. Полсоелините вилео/аулио кабели к выхолам VIDEO (желтый)/AUDIO (красный и белый) OUT или из состава 5.1 CH (Fr n L-R) на залней панели DVD-проигрывателя и входам VIDEO (желтый)/ AUDIO **(красный и белый) IN** на телевизоре.
- 2. Включите DVD-проигрыватель и телевизор.
- **3.** Нажимайте кнопку переключения вхолного сигнала на пульте листанционного управления телевизором до тех пор, пока на экране телевизора не появится видеосигнал DVD-проигрывателя.
- Открывает и закрывает отсек лиска.
- 16. KHONKA HDMI SEL. (B**bI**BOP HDMI) Используйте для настройки разрешения на выходе HDMI.
- 17. **Кнопка USB (Только DVD-C550/DVD-C550K) Кнопка ZOOM (Только DVD-C500)**
- Увеличение изображения в формате DVD. 18. KHONKA VIDEO SEL. Позволяет изменить выхол вилео сигнала.
- **19. Кнопка REPEAT A-B (ПОВТОР A-B)** С помощью этой кнопки можно запустить повторное воспроизведение диска А-В.
- **20. Кнопка SUBTITLE (СУБТИТРЫ)**
- **21. Кнопка TITLE MENU (МЕНЮ ФИЛЬМА)** Выводит меню фильма.
- **22. Кнопка AUDIO (ЗВУКОВОЕ** CONPOBO **KLEHINE** WTV SOURCE Используйте эту кнопку для доступа к  $\overline{a}$ азличным режимам звукового сопровожления на диске. Нажмите эту кнопку, чтобы выбрать лоступный телевизор (режим ТВ). **23. KHOΠKA PAUSE (ΠΑΥ3Α)** (II)
- Служит для начала или приостановки воспроизвеления лиска.
- 24. Кнопки SEARCH (ПОИСК) (◀◀/▶▶) Позволяют осуществлять поиск на диске вперед/
- назад. **25. KHOΠKA TV CH** (A, V). Выбор каналов
- 26. Кнопка PLAY (ВОСПРОИЗВЕДЕНИЕ) (▶) Служит для начала или приостановки
- воспроизведения диска **27. Кнопка RETURN (BOЗBPAT)**
- Возвращает к предыдущему меню.<br>28. Кнопка FXIT **KHOOKA EXIT** Выхол из экранного меню.
- **29.** ΚΗΟΠΚΑ ΚΑRAOKE ( $\Psi$ ) (Только DVD-C550K) Включение режима KARAOKE

#### **COMMENAHIE**

- . спи алина.<br>Если аудиокабель находится вблизи кабеля питания, может возникнуть шум.<br>При необхолимости подключения усилителя см. раздел "Подключение усилителя".
- 
- Количество и расположение входов/выходов может отличаться в зависимости от телевизора. См.<br>руководство пользователя телевизора.
- 
- Если на телевизоре имеется один аудиовход, соедините его с выходом [AUDIO OUT][левый]<br>(белый) DVD-проигрывателя.<br>При нажатии кнопки VIDEO SEL. в режиме остановки DVD-проигрывателя или при отсутствии<br>в нем диска режим Vid **П-СКАН → SCART-RGB (Только DVD-C550/DVD-C550K) → SCART-CVBS (Только DVD-C550/DVD-C550K))**

#### С. Подключение к ТВ (Чересстрочная развертка/ Прогрессивное сканирование)

- 1. С помощью видеокабелей соедините выходы **COMPONENT VIDEO OUT**, расположенные на задней панели DVD-
- Проигрывателя, с входами COMPONENT IN на телевизоре.<br>С помощью аудиокабелей соедините выходы AUDIO (красный и белый) ОUT или из состава 5.1 CH (Fr n L-R) <sup>2</sup> ∴ <sup>со</sup> помощью аудиокабелей соедините выходы **AUDIO (красный и белый) OUT** или из состава 5.1 CH (Fr n L-R) на задней панели DVD-проигрывателя с входами **AUDIO (красным и белым) IN** на телевизоре. Включите DVDпроигрыватель и телевизор.
- **3.** Нажимайте кнопку переключения входного сигнала на пульте дистанционного управления телевизором до тех ПОО, ПОКА НА ЭКОАНЕ ТЕЛЕВИЗОРА НЕ ПОЯВИТСЯ СИГНАЛ Component DVD-проигрывателя.
- 4. В меню Display Setup (Настройка дисплея) для параметра Video Output (Видеовыход) установите значение Ч•<br>СКАН/ П•СКАН. С помощью кнопки VIDEO SEL. можно менрть режим Video Output (Видеовыход)

#### **COMMENTATION**

- Что такое "Прогрессивное сканирование"?
- Прогрессивное сканирование обеспечивает влвое большее число линий сканирования по сравнению с метолом чересстрочного выхода. С помощью прогрессивного сканирования достигается более высокое качество и четкость изображения. Видеосигналы компонента не отображаются, если выбран режим "Scart-RGB" с помощью кнопки выбора видео на пульте
- листанционного управления. (Только DVD-C550/DVD-C550K)

#### **D. Подключение к ТВ через Разьем DVI/HDMI**

- л. С помощью кабеля **HDMI-DVI/HDMI-HDMI**, соедините выход **HDMI OUT**, расположенный на задней панели<br>DVD-проигрывателя, с входом DVI/HDMI IN на телевизоре.<br>2. С помощью аудиокабелей соедините выхо**ды AUDIО (красный и бел**
- залней панели **DVD-проигрывателя с входами AUDIO (красным и белым) IN** на телевизоре. Включите DVDпроигрыватель и телевизор.
- **3.** Нажимайте кнопку переключения вхолного сигнала на пульте листанционного управления телевизором до тех пор, пока на экране телевизора не появится сигнал DVI/HDMI DVD-проигрывателя.

#### **Характеристики HDMI VIDEO**

При нажатии кнопки HDMI SEL. осу ществляется выбор разрешения в следующем порядке: 480p/576p,720p,1080i,1080p. При первом нажатии кнопки HDMI SEL. Отображается текущее разрешение.

Повторное нажатие позволяет изменить разрешение выхода HDMI

- В зависимости от типа телевизора определенные режимы разрешения выхода HDMI могут неподдерживаться.<br>- См. руководство пользователя телевизора.

- Если́ ќ телевизору подсоединен кабель HDMI или HDMI-DVI, в течение 10 секунд выход DVDпроигрывателя будет переключен на HDMI//DVI.

- При установке разрешения 720p,1080p или 1080i выход HDMI обеспечивает более высокое<br>• Качество изображения.

 $\cdot$  Если подсоединить кабель HDMI к телевизору

Samsung, можно легко управлять проигрывателем DVD с помошью пульта дистанционного управления телевизора. (Это возможрно только на телевизорах Samsung, поддерживающих функцию Anynet+(HDMI-CEC). - Проверѣте наличие логотипа  $\mathscr{A}_{\text{nynet}}$  (если на телёвизоре имеется логотип  $\mathscr{A}_{\text{nynet}}$ , это значит,<br>что он поддерживает функцию Anynet+)

#### • **HDMI (Мультимедийный Интерфейс Высокой Чёткости)**

HDMI это интерфейс, позволяющий осуществлять передачу цифровых аудио и видео данных через<br>одно соединение. Используя HDMI, DVD-проигрыватель передаёт цифровой видео и аудио сигнал и отображает живую картинку на телевизоре, оснащенным разъемом HDMI.

#### Описание HDMI соединения

HDMI соединение обеспечивает передачу несжатых видео данных и цифровых аудио данных (LPCM).<br>• Именно благодаря использованию HDMI кабеля, DVD-проигрыватель передаёт на телевизор - чистый цифровой сигнал.<br>Если Ваш телевизор не поддерживает стандарт НDCP (Система защиты цифрового контента), то

на экране могут появляться цифровые шумы (снег).

#### • Почему же Samsung использует стандает HDMI?

Аналоговым телевизорам требуется аналоговый аудио и видео сигнал. Однако, в процессе воспроизвеления DVD в телевизор перепаются нифровые ланные Следовательно требуется как Ludbo-аналоговое преобразование (в DVD-проигрывателе). Так и аналогово-цифровое (в телевизоре). в процессе этого преобразования качество картинки ухудшается из-за шумов и потери сигнала. НОМІ технология, с этой точки зрения, превосходна, поскольку не осуществляет цифро-аналогового преобразования сигнала по пути от DVD-проигрывателя к Вашему телевизору Что такое HDCP?

НDCP (Система защиты цифрового контента) - это система, защищающая содержимое DVD диска, которое передаётся через НDMI выход, от колирования, она обеспечивает безопасную цифровую Содержимое шифруется источником сигнала для предотвращения несанкционированного копирования.

#### E. Полключение к аулиосистеме (лвухканальный усилитель, усилителю с леколером Dolby Digital, DTS, MPEG2)

- 1. С помощью аудиокабеля соедините выходы AUDIO (красный и белый) OUT или из состава 5.1 CH (Fr n L-В) на задней панели DVD-проигрывателя, с входами **AUDIO** (красный и белый) IN на усилителе. IB случае использования коаксиального кабеля соедините выход DIGITAL AUDIO OUT (COAXIAL), расположенный<br>на задней панели DVD-проигрывателя, с входом DIGITAL AUDIO N (COAXIAL) на усилителе.
- 2. С помощью кабелей видеосигнала соедините выходы VIDEO или COMPONENT, расположенные на задней панели DVD-проигрывателя, с входами **VIDEO** или **COMPONENT**, на телевизоре,
- $\mathbf{R}$ Включите DVD-проигрыватель, телевизор и усилитель.
- $\overline{A}$ Для воспроизведения звука с DVD-проигрывателя нажмите кнопку выбора входа усилителя для выбора внешнего входа. Информацию о настройке аудиовхода усилителя см. в руководстве пользователя усилителя.

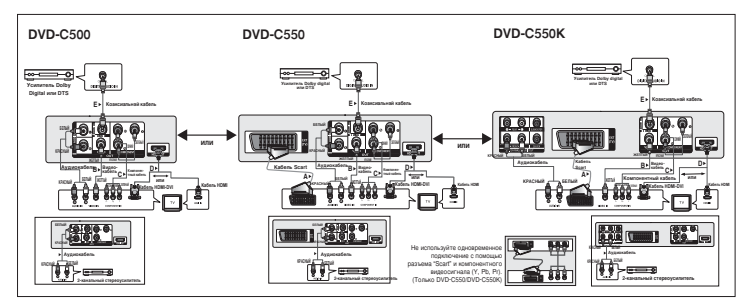

#### **F. Подключение к 5.1-канальному аналоговому усилителю** (Только DVD-C550K)

- 1. Если используются аудиокабели для 5.1-канального аналогового усилителя соедините выходы 5.1CH ANALOG AUDIO OUT на задней панели DVD проигывателя с выходами 5.1CH ANALOG **AUDIO IN** на 5.1- канальном аналоговом усилителе.
- 2. С помощью кабелей видеосигнала соедините выходы VIDEO или COMPONENT расположенные на задней панели DVDпроигрывателя, с входами VIDEO или COMPONENT на телевизоре
- 3. Включите DVD-проигрыватель, телевизор и усилитель.
- 4. Для воспроизведения звука с DVD-проигрывателя нажмите кнопку выбора входа усилителя для выбора внешнего входа.

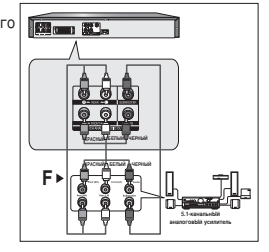

## Основные функции

### Воспроизведение диска

#### Перед началом воспроизведения

- Включите телевизор и с помощью пульта дистанционного управления выберите правильный видеовход.
- Если полсоелинена внешняя аудиосистема, включите ее и выберите источник входного аудиосигнала.

Когда Вы в первый раз нажмете кнопку включения питания DVD-проигрывателя (DVD Power) после полключения проигрывателя к сети переменного тока, на экран булет вывелено меню, показанное на рисунке внизу. Если вы хотите выбрать определенный язык, нажмите соответствующую ему кнопку ▲/▼ а затем нажмите **ENTER**. (это меню появится на экране только когда Вы включите проигрыватель в самый первый раз). Если не выбрать язык после первого включения питания, все значения меню настроек булут потеряны. После выбора языка меню его можно изменить, нажав кнопкуе  $\blacksquare/\blacktriangleright\blacksquare$  на передней панели аппарата и удерживая ее нажатой в течение 5 секунд при отсутствии диска. После этого появится окно SELECT MENU LANGUAGE, в котором можно установить необходимый язык.

### ПИспользование функций "Поиск" и "Пропуск"

Во время воспроизведения Вы можете быстро найти нужное место в музыкальном произведении или фильме, а также воспользоваться функцией "Пропуск" для перехода к следующему музыкальному произведению.

#### Поиск нужного места в музыкальном произведении или фильме

Во время воспроизведения нажмите кнопку SEARCH (<< или > ) на пульте дистанционного управления более 1 секунды.

#### **ПРИМЕЧАНИЕ** 2X. 4X. 8X. 16X. 32X

Скорость, выбранная с помощью этой функции, может отличаться от лействительной скорости воспроизвеления. В режиме поиска отсутствует звук (кроме компакт-лиска).

#### Пропуск дорожек

**DVD** 

 $\overline{CD}$ 

При воспроизведении нажмите кнопку | 44 или ▶ |.

2X, 4X, 8X, 16X, 32X

- При воспроизведении DVD-диска, если вы нажмете кнопку DDI, то перейдете к следующей части фильма. Если вы нажмете кнопку |<</a> перейдете к началу текущей части фильма. при еще одном нажатии этой кнопки вы перейдете к началу предыдущей части.
- При воспроизведении компакт-диска, если вы нажмете кнопку ▶▶ |, то перейдете к следующей дорожке (записи), а если кнопку |◀◀, то перейдете к началу текущей дорожки, при еще одном нажатии этой кнопки вы перейдете к началу предыдущей дорожки.

### Использование функции вывода на экран информации о диске

#### Воспроизведение диска DVD/MPEG4

- 1. Во время воспроизведения нажмите кнопку TOOLS на пульте ДУ.
- 2. Нажмите кнопки А/▼ для выбора необходимого элемента.
- 3. Нажмите кнопки -/> сделайте нужные настройки.
- 4. Чтобы убрать меню, снова нажмите кнопку TOOLS.

#### В спелующей таблице перечислены функции, доступные при использовании функции Display (Лисллей)

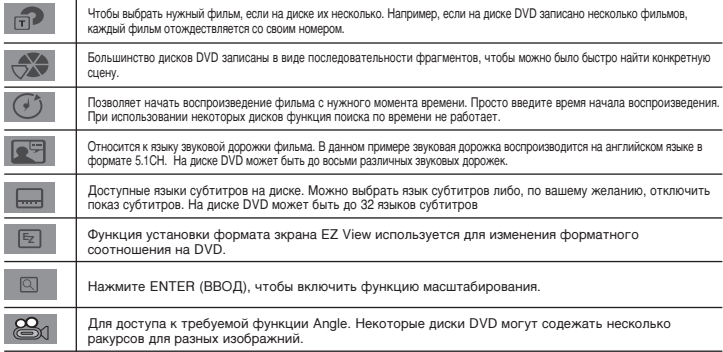

### Использование меню диска и меню фильма

Во время воспроизведения диска DVD нажмите на пульте ДУ кнопку DISC MENU/TITLE MENU.

#### **ПРИМЕЧАНИЕ**

- На некоторых дисках меню диска/меню фильм могут не действовать.
- Вы также можете выи на экран меню диска, используя кнопку DISC MENU (Меню диска) на пульте дистанционного управления.
- Меню фильма отображается, если на диске имеется не менее двух фильмов.

### Повторное воспроизведение

Имеется возможность повторного воспроизведения дорожки, части, фильма, фрагмента (А-В) или всего диска в целом.

#### При воспроизведении DVD

- 1. Нажмите кнопку REPEAT (повтор) на пульте дистанционного управления. На экране появится меню выбора режима повтора.
- 2. Нажмите кнопки REPEAT или ▲/▼ для изменения фежима воспроизводения. Для DVD-диска может выполняться повтор части кинофильма или всего кинофильма.
	- Часть : повтор воспроизводимой части.
	- Фильм : повтор воспроизводимого фильма.

 $-$  RHKD

#### Использование функции повтора А-В

1. Нажмите кнопку REPEAT A-B на пульте дистанционного управления.

- 2. Отметьте точку начала (А) повторного воспроизведения. нажав кнопку REPEAT А-В.
- 3. Отметьте точку окончания (В) повторного воспроизведения, нажав кнопку REPEAT A-B.
- 3. Для возврата в режим нормального воспроизведения нажмите кнопку REPEAT A-B пока на дисплее не отобразится индикация Repeat: Off (Повтор: Выкл).

#### **ПРИМЕЧАНИЕ**

- С помощью кнопки А-В REPEAT (А-В ПОВТОР) можно установить точку (В) сразу после установки точки (A).
- На некоторых дисках функция "Повтор" может не действовать

### Замедленное воспроизведение

Эта функция позволяет выполнить замедленный повтор спортивных упражнений, а также сцен танцев или игры на музыкальных инструментах, что помогает лучше их изучить.

#### При воспроизведении DVD-диска

- 1. Во время воспроизведения нажмите кнопку ПАУЗА (II).
- 2. Нажмите кнопку SEARCH (<</>>4/>) для выбора скорости воспроизведения (1/2, 1/4, 1/8 и 1/16 от нормальной скорости) в режиме PAUSE.

## ополнительные функции

### Настройка формата изображения (EZ View)

#### Воспроизведение изображений различных форматов (DVD)

- 1. Во время воспроизведения нажмите кнопку **EZ VIEW** на пульте ДУ.
- 2. Нажмите кнопку **EZ VIEW** или кнопки ▲/▼. чтобы выбрать размер экрана. При каждом нажатии кнопки **EZ** VIEW или кнопок ▲ / ▼ размер экрана изменяется. Графики размеров экрана и списки последовательности изменения размера см. в следующем столбце.
- 3. Нажмите кнопку **EXIT**, чтобы выйти из режима EZ View (Удобный просмотр)

#### Если у вас телевизор с форматом экрана 16:9

### Для дисков с записью в формате 16:9.<br>- Широкий зкран (Wide Screen)

- На весь экран (Screen Fit)
- На зкран с увелич. (Zoom Fit)

#### Для дисков с записью в формате 4:3

- Норм. широкий (Normal Wide)
- На весь зкран (Screen Fit)
- На зкран с увелич. (Zoom Fit)
- На всю высоту (Vertical Fit)

#### **ПРИМЕЧАНИЕ**

Данная функция может работать по-разному в зависимости от типа диска.

#### Выбор языка звукового сопровождения

Вы легко и быстро можете выбрать желаемый язык звукового сопровождения, используя кнопку AUDIO (Аудио).

#### Использование кнопки AUDIO (DVD/MPEG4)

- 1. Нажмите кнопку AUDIO. Язык звуковой дорожки можно изменить, нажав кнопку AUDIO или кнопки  $\triangle/\triangledown$ .
- Языки звукового сопровождения и субтитров редставлены сокращениями.
- 2. Чтобы убрать с экрана значок выбора языка звукового сопровождения, нажмите кнопку **FXIT**

#### **ПРИМЕЧАНИЕ**

- Работа этой функции зависит от того, какие языки аудио закодированы на диске: с некоторыми дисками эта функция не работает.
- DVD-диск может содержать звуковое сопровождение максимум на 8 языках.

### Выбор языка субтитров

Вы легко и быстро можете выбрать желаемый язык субтитров, используя кнопку SUBTITLE (субтитры).

#### Использование кнопки SUBTITLE (DVD/MPEG4)

- 1. Во время воспроизведения нажмите кнопку SUBTITLE.
- 2. Нажмите кнопки SUBTITLE или кнопки А/У чтобы изменить язык. Язык изменяется при каждом нажатии кнопки SUBTITLE или кнопок А/V.
- 3. Чтобы убрать с экрана значок выбора языка субтитров, нажмите кнопку ЕХІТ.

- 4:3 Letter Box

- 4:3 Pan Scan

Если у вас телевизор с

Для дисков с записью в формате 16:9

Для дисков с записью в формате 4:3

- Нормальный экран (Normal Screen)

форматом экрана 4:3

- На весь зкан (Screen Fit)

- На весь экран (Screen Fit)

- На зкран с увелич. (Zoom Fit)

- На зкран с увелич. (Zoom Fit)

#### **COMMENT**

• Языки звукового сопровождения и субтитров представлены сокращениями.

B зависимости от DVD-диска необходимые субтитры можно выбрать в Disc Menu (Меню диска). Нажмите кнопку DISC MENU.

Работа этой функции зависит от того, какие субтитры закодированы на диске: функция может работать не со всеми DVD-дисками.

- DVD-диск может содержать субтитры максимум на 32 языках.

### **Выбор желаемого ракурса изображения**

Когда DVD-диск содеит эпизод, снятый камерой с разных точек, вы можете воспользоваться функцией ANGLE (pakypc).

#### Использование функции ANGLE (DVD)

Если на лиске имеется многоракурсная вилеозапись, на экране появляется значок РАКУРС.

- **1.** Во время воспроизведения нажмите кнопку TOOLS на пульте ДУ.
- **2.** Нажмите кнопки ▲ /▼ для выбора | <del>23.</del> Для выбора желаемого ракурса нажимайте кнопки ◀ /►. КООМЕ ТОГО, ВЫ МОЖЕТЕ ИСПОЛЬЗОВАТЬ КНОПКИ С ЦФИРАМИ НА ПУЛЬТЕ ДИСТАНЦИОННОГО УПРАВЛЕНИЯ.

### **Использование функции "Закладка"**

Функция "Закладка" позволяет вам пометить части DVD-диска для того, чтобы вы позже легко могли найти нужный эпизол на лиске.

#### Использование функции "Заклалка" (DVD)

- **1.** Во время воспроизведенид нажмите кнопку **MARKER** на пульте дистанционного управления.
- **2.** Когда на экране показывается эпизод, который вы хотите пометить, Нажмите кнопки ◀/► или ▲/▼ а затем нажмите **MARKER**. Одновременно можно отметить до 12 фрагментов.

#### **COMMENTANE**

— На некоторых лисках функция "Заклалка" может не лействовать.

#### Переход к помеченному эпизоду

- **1.** Во время воспроизведенид нажмите кнопку **MARKER** на пульте дистанционного управления.
- **2.** Нажмите кнопки </> или ▲/▼ для выбора отмеченного фрагмента.
- **3.** Нажмите кнопку **PLAY (▶)**, чтобы перейти к помеченному эпизолу.

#### Удаление "закладки"

- **1.** Во время воспроизвеленил нажмите кнопку **MARKER** на пульте листанционного управления.
- **2.** Нажмите кнопки </**/>** или ▲/▼ для выбора номера удаляемой закладки.
- 3. Нажмите кнопку ENTER, чтобы удалить номер "закладки".

### **• Использование функции масштабирования изображения**

#### Использование функции масштабирования изображения (диски DVD)

- 1. В режиме воспроизведения или паузы нажмите кнопку TOOLS или ZOOM кнопки на пульте дистанционного управления.
- **2.** Нажмите кнопки **Á**/♥ для выбора | © . а затем нажмите ENTER, чтобы изменить масштаб изображения в следющем порядке - X1,X2,X3,X4 нормальный размер.

### **Meню клипов для MP3/WMA/JPEG/MPEG4/CD Audio**

CD Audio или На дисках с файлами MP3/WMA/JPEG/MPEG4 солержатся отдельные песни, изображения или фильмы. которые могут быть организованы в папки, как показано ниже. Это аналогично использонию Вами разных папок для хранения файлов на вашем компьютере.

Для получения доступа к этим папкам и содержащимся в них файлам выполните следующие шаги :

- **1.** Откройте отсек привода диска. Установите диск в отсек.
- **2.** Закройте отсек. Лоток закроется и появится экран меню корневой папки (изображение главного экрана.) Корневые папки содержат все одноранговые папки с содержимым одного типа: музыкой, видео, фотографиями и т.д.

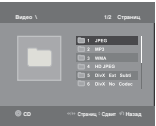

**3.** Нажмите кнопки √/® чтобы выбрать требуемую корневую папку, а затем нажмите кнопку **ENTER** (ВВОД). Появится экран с одноранговыми папками. Одноранговые папки содержат все подпапки с содержимым одного типа (музыка, видео, фотографии и т.д.), которые находятся в корневой папке

### **Выбор папки**

Папку можно выбирать как в режиме Стоп, так и в режиме Воспроизвеление

**- Чтобы выбрать родительскую папку** 

Нажмите кнку RETURN, чтобы перейти к родительской папке или с помощью кнопок ▲/▼ выберите ".." и нажмите кнопку **ENTER**, чтобы перейти к родительской папке.

**- Чтобы выбрать одноуровневую папку** 

Нажмите кнопки ▲ / ▼ выберите нужную папку, затем нажмите кнопку **ENTER**.

**Чтобы выбрать вложенную папку** 

Нажмите кнопки ▲ / ▼ выберите нужную папку, затем нажмите кнопку **ENTER**.

### **Bocпроизведение дисков MP3/WMA/CD Audio**

- 1. Откройте отсек привода диска. Установите диск в отсек. Закройте отсек.
- **2.** Нажмите кнопки ◀/► для выбора Меню музыки, а затем нажмите кнопку **ENTER**. Нажмите кнопки  $\blacktriangle$  /  $\blacktriangledown$  лля выбора композиции, а затем нажмите кнопку **ENTER.** Нажмите кнопки  $\blacktriangle$  /  $\blacktriangledown$  чтобы начать **воспроизвеление файла песни, а затем нажмите кнопку ENTER.**

#### Повтор воспроизведения/Воспроизведение в случайном порядке

Нажмите кнопку REPEAT (ПОВТОР), чтобы изменить режим воспроизведения, Существует четыре режима; Обычное воспроизведение, Воспроизведение дорожки, Воспроизведение папки, Воспроизведение в случайном порядке.

- Выкл. (Off) (= ;): обычное вооизведение
- Дорожка (Track) (**[11]**): повтор текущего файла песни.
- èaÔÍa (Folder) ( ): Ôo'Úop ' ÚeÍy˘eÈ ÔaÔÍe ÙaÈÎo' ÔeceÌ, ËÏe˛˘Ëx o‰ËÌaÍo'oe pac¯ËpeÌËe.
- Случайный Поспроизвеление в случайном порядке] (Random) ( <del>22)</del>: повтор в случайном порядке файлов песен на диске, имеющих одинаковое расширение.

Чтобы вернуться к обычному воспроизведению, нажмите кнопку **REPEAT** пока Repeat : Off (Повтор : Выкл).

#### **CD-R MP3/WMA file**

Во время воспроизвения дисков CD-R с файлами MP3 или WMA выполняйте все изложенные выше рекомендации, а в отношении дисков CD-R также учитывайте и следующие замечания:

- Файлы MP3 и WMA должны быть записаны на дисках формата ISO 9660 или JOLIET.

Диски форматов ISO 9660 и Joliet с файлами MP3 или WMA совместимы с операционными системами<br>DOS и Windows корпорации Microsoft и Mas OS компании Apple. Эти два формата получили набольшее pacпространение.

- Присваивая имена вашим файлам MP3 или WMA, не используйте более 8 символов, а в качестве расширений имен файлов используйте ".mp3, .wma".

Для имени файла используется следующий общий формат: Имя.mp3 или Имя.wma. Присваивая имя файлу, используйте 8 или менее символов, не используйте пробелы и специальные символы, включая: (.,/,\,=,+).

- При записи файлов MP3 используйте битрейт не менее 128 кбит/с.

Качество звучания при воспроизведении файлов MP3 в основном зависит от выбранного битрейта для компрессии/декомпрессии. Для получения качества звучания, аналогичного качеству звучания аудио КОМПАКТ-ДИСКА, НЕООХОДИМО ИСПОЛЬЗОВАТЬ АНАЛОГО-ЦИФРОВОЕ ПРЕОбРАЗОВАНИЕ, ТО ЕСТЬ, ПРЕОбразование в формат MP3, с битрейтом от 128 ло 160 кбит/с. Выбор более высокого битрейта, например, 192 кбит/с и выше релко приволит к улучшению качества звучания. Файлы с битрейтом ниже 128 кбит/с не булут воспроизволиться наллежащим образом

- При записи файлов WMA используйте битрейт не менее 64 кбит/с.

Качество звучания при воспроизвелении лля компрессии/лекомпрессии. Лля получения качества звучания на составляется и составляется при составляет до при составлении с при составлении для напогодимы со самом составляет на составляет на составляет на составляет на составляет на составляет на составляет на составляет на со преобразование, то есть, преобразование в формат WMA, с битрейтом от 64 до 192 кбит/с. Файлы с битрейтом ниже 64 кбит/с или выше 192 кбит/с не будут воспроизводиться надлежащим образом. ля WMA файлов поддерживается частота дискретизации только > 30kHz.

- Не пытайтесь копировать охраняемые авторским правом файлы MP3.

Некоторые "защищенные" файлы зашифрованы и закодированы таким образом, чтобы предотвратить их незаконное копирование. Например, файлы следующих типов: Windows Media <sup>тм</sup> (зарегистрированный товарный знак компании Microsoft Inc.), а также SDMI™ (зарегистрированный товарный знак SDMI foundation). Такие файлы не могут быть скопированы.

#### Внимание!

Указанные выше рекомендации не могут гарантировать воспроизведение DVD-проигрывателем дисков с файлами MP3 или гарантировать качество звучания технологии и методы файлов MP3 на диски CD-R не позволяют оптимально воспроизводить такие файлы на вашем DVD-проигрывателе (низкое качество звучания и, в некоторых случаях, невозможность считывания файлов проигрывателем).

- Этот проигрыватель позволяет воспроизводить с одного диска максимум 500 файлов, которые могут размешаться максимум в 500 папках.

### Воспроизведение дисков MPEG4

#### ФУНКЦИЯ ВОСПРОИЗВЕДЕНИЯ MPEG4

Файлы AVI содержат аудио и видеоданные. Проигрыватель может воспроизвести только файлы формата AVI, имеющие расширение .avi.

- 1. Откройте отсек привода диска. Установите диск в отсек. Закройте отсек.
- 2. Нажмите кнопки </> лля выбора Меню видео, а затем нажмите кнопку ENTER. Нажмите кнопки ▲/ выберите файл avi (Divx/XviD) с помощью, а затем нажмите кнопку **ENTER**. Нажмите кнопки ▲/▼. а затем нажмите кнопку ENTER.

#### Повторное или А-В воспроизведение

- 1. С помощью кнопки REPEAT, а затем нажмите кнопку REPEAT или  $\blacktriangle/\blacktriangledown$ , выберите нужный режим воспроизведения из 3-х: Выкл., Папка и Фильм,
- Папка: повторное воспроизведение файлов AVI (имеющих такое же расширение) из текущей папки.
- Фильм : повтор воспроизводимого фильма.
- 2. Во время воспроизведенил нажмите кнопку REPEAT A-B на пульте листанционного управления.
- З. Отметьте точку начала (А) повторного воспроизведения, нажав кнопку REPEAT А-В.
- 4. Отметьте точку окончания (В) повторного воспроизведения, нажав кнопку REPEAT А-В.
	- Для возврата в режим нормального воспроизведения нажмите кнопку REPEAT А-В пока на дисплее не отобразится индикация Repeat: Off (Повтор: Выкл).

#### **ПРИМЕЧАНИЕ**

С помощью кнопки А-В REPEAT (А-В ПОВТОР) можно установить точку (В) сразу после **установки точки (А).** 

#### Описание функций, доступных для файлов формата MPEG4

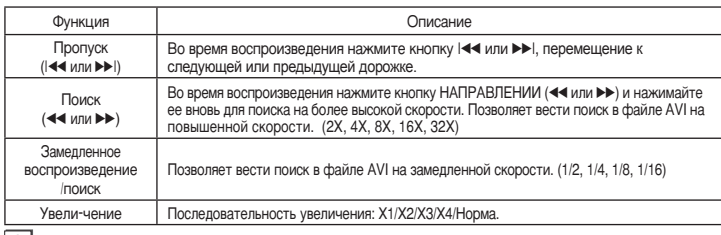

- Лля некоторых файлов формата MEPG 4 данные функции могут быть недоступны.

#### Диски CD-R с файлами AVI

Данный проигрыватель может воспроизводить сжатые файлы AVI следующих форматов:  $-$  DivX 3.11

- DivX 4 (MPEG-4 простой профиль)
- DivX 5 (MPFG-4 простпрофиль с такими дополнительными особенностями, как кодирование кадров с двунаправленным прелсказанием поллержка Opel и GMC) - Xvid MPEG-4-совместимые файлы.

#### DVD-RW и DVD+R

Формат, поллерживающий файл DivX: - Базовый формат DivX : DivX3.11/ 4.12/ 5.x

- Xvid (видеокодек.MPEG-4) и DivX Pro
- Формат файла: \*.avi. \*.div. \*.divx.

Поллерживаются все разрешения вплоть до максимальных, указанных в таблице.

#### DivX<sub>5</sub>

720 х 480 при 30 калр./сек 720 х 576 при 25 кадр./сек Максимальная потоковая скорость: 4 Мбит/сек

- При попытке воспроизведения файла формата DivX могут отображаться спелующие прелупрежлающие сообщения
- 1. Нет авторизации
- Файл создан с неправильным кодом регистрации.
- 2. Неподдерживаемый кодек
- Файлы с определенным типом колека определенной версии (например, МР4, AFS и другие кодеки) не поддерживаются ланным проигрывателем.
- 3. Неполлерживаемое разрешение
	- Файлы имеют более высокое разрешение, чем по техническим характеристикам поллерживает проигрыватель.

#### **ПРИМЕЧАНИЕ**

- Разрешение Поддерживаемое моделью<br>DVD-C500/C550/C550K, составляет до 720 х 480 при частоте 30 кадров в секунду / 720 х 576 при кадров в секунду<br>Некоторые файлы MPEG4, созданные на
- персональном компьютере, воспроизвести невозможно. Поддерживаются только тип кодека, версия и разрешение, указанные в технических характеристиках.
- Этот проигрывательддерживает воспроизведение файлов MPEG4, записанных на диски CD-R/RW в соответствии с "форматом ISO 9660".

### Воспроизведение файлов мультимедиа с помощью функции USB-хоста (Только DVD-C550/DVD-C550K)

Файлы мультимелиа, например фотографии, фильмы и мелодии, сохраненные в памяти проигрывателя МРЗ, памяти USB или на цифровой фотокамере со звуком высокого качества, полключив запоминающее устройство к порту USB проигрывателя DVD.

#### Использование функции USB-хоста

- 1. Подключите устройство USB к порту USB на передней панели устройства.
- 2. Появится экран меню USB. Нажмите кнопки </a> для выбора Меню, а затем нажмите кнопку ENTER.
- 3. С помощью кнопок ▲/▼ выберите файл на устройстве USB. Нажмите кнопку USB. ENTER, чтобы открыть файл.

#### **ПРИМЕЧАНИЕ**

- При каждом нажатии кнопки USB на пульте дистанционного управления появляется рамка с выбранным устройством USB.
- На экране отобразится надпись "USB".
- В зависимости от размера файла или продолжительности фрагмента загрузка на устройство USB может может занять больше времени, чем запись на диск CD или DVD
- На экране телевизора отобразится меню USB и начнется воспроизведение сохраненного файла.
- Если в устройстве находится диск, то при нажатии кнопки DVD меню USB на проигрывателе будет закрыто и произойдет загрузка диска.

#### Безопасное отключение устройства USB.

- 1. Нажмите кнопку DVD, чтобы вернуться в режим диска или к главному экрану.
- 2. Нажмите кнопку STOP (■).
- 3. Отсоелините кабель USB.

### Переход в прямом/обратном направлении<br>Во время воспроизведения нажмите кнопку (I<</a>

- 
- Если в памяти устройства имеется несколько файлов, то при каждом нажатии кнопки •• , вы<br>переходите к следующему файлу.<br>• Если в памяти устройства имеется несколько файлов, то при каждом нажатии кнопки |<4, вы переходите
- 

#### **Ускоренное воспроизвеление**

Ускоренное воспроизведение (◀◀▶▶) во время воспроизведения, чтобы ачать воспроизводить<br>файл с более высокой скоростью.

•̀При каждом нажатии любой из этих кнопок скорость воспроизведения меняется следующим образом<br> 2X → 4X → 8X → 16X → 32X.

#### Совместимәе устройства

- 1. Устройства USB, которые поддерживают спецификацию USB Mass Storage v1.0. (Устройства USB, работающие как, съемный диск в операционной системе Windows (2000 или более поздняя версия) без <u>V</u>СТАНОВКИ ЛОПОЛНИТЕЛЬНОГО ЛОАЙВЕОА).
- 2. МРЗ-плееры: МРЗ-плееры с жестким диском или флэш-памятью.
- 3. Цифровые фотокамеры: Камеры, которые поддерживают спецификацию USB Mass Storage v1.0.<br>• Фотокамеры, работающие как съемный диск в ОС Windows (2000 или более поздняя<br>• евроия) без установки дополнительного драйвера).
- 
- 4. Внешние жёсткие диски с интерфейсом USB и накопители USB на флэш памяти: устройства,<br>поддерживающие стандарт низкоскоростного USB2.0 или USB1.1.<br>• При подключении устройства стандарта USB1.1 качество воспроизведения мо
- 
- 
- наиболее низкоскоростной режим USB.<br>• При подключении жесткого диска с интерфейсом USB, для его нормальной работы не забудьте<br>подключить к жесткому диску вспомогательный шнур питания.

5. Считывающие устройства карт памяти с интефейсом USB: считывающие устройства с одним слотом<br>для карт памяти и считывающие устройства с несколькими слотами для карт памяти.

- Считывающие устройства карт памяти с интерфейсом USB некоторых изготовителей могут не поддерживаться.<br>• Если вы установите несколько карт памяти в считывающее устройство с несколькими слотами, могут
- возникнуть проблемы.
- 6. Если вы используете удлинительный кабель USB, то устройство USB может быть не распознано.
- Не поддерживается протокол CBI (Control/Bulk/Interrupt).
- Не поддерживаются цифровые фотокамеры, которые используют протокол РТР или для которых требуется установка дополнительной программы при подключении к ПК.<br>• Не поддерживаются устройства, в которых используется файловая система NTFS. (поддерживаются
- только устройства с файловой системой, использующей таблицу размещения файлов FAT 16/32).
- При подсоединении к этому изделию могут не работать некоторые МР3-плееры в зависимости от размера Сектора их файловой системы.<br>• Функция USB-хост не поддерживается, если подсоединено устройство, передающее медиа-файлы с
- Функция USB-хост не поддерживается, если подсоединено устройство, передающее медиа-файлы с<br>использованием специальной программы, разработанной изготовител<u>ем</u> устройства.
- Функция не работает с устройствами, работающими по протоколу МТР (Media Transfer Protocol) с<br>• использованием технологии Janus.
- Функция USB-хост этого изделия поддерживает не все устройства USB.

### **• Перезапись компакт-дисков (Только DVD-C550/DVD-C550K)**

Данная функция позволяет копировать аудиофайлы с диска на устройство USB с преобразованием их в формат MP3.

Откройте лоток для диска. Вставьте аудио компакт-диск (CD DA) в лоток, затем лоток закройте. Полключите устройство USB к USB-хосту на передней панели проигрывателя. Нажмите кнопки DVD

- **1.** Переключив устройство в режим остановки, нажмите кнопку **ТООLS**, чтобы отобразить экран<br>| перезалиси.<br>2. Используя кнопки ▲ /▼ Выберите папку, tзатем с помощью кнопки **ENTER** отметьте все файлы.
- предназначенные для копирования.<br>- Чтобы снять отметку для копирования всех файлов, нажмите кнопку ENTER еще раз.
- 3. С помощью кнопки ◀ и ▼ С помощью кнопки START (Запуск) для перезаписи, а затем нажмите кнопку
- 
- В меню Ripping (Копирование) содержатся следующие кнопки:
- Mode (Быстрое/Нормальное)
- Bitrates (Скорость передачи бит): нажмите кнопку ENTER, чтобы выполнить изменение<br>128 Кбит/с → 192 Кбит/с → 128 Кбит/с ...
- 
- 
- Device selection (Выбор устройства): нажмите кнопку ENTER, чтобы выполнить<br>переключение между устройствами (не более 4)<br>- Select Unselect (Выбор Отмена выбора): нажмите кнопку ENTER, чтобы изменить<br>- Select Unsele
- 

#### **COMMENAHIE**

- Чтобы отменить копирование, нажмите кнопку ENTER (ВВОД).
- Чтобы вернуться в экран CDDA, нажмите кнопку TOOLS еще раз.
- По завершении процесса перезаписи компакт диска проигрыватель автоматически перейдет в
- режим воспроизведения.<br>- Скорость записи составляет 2,6 х. обычной.
- Перезапись возможна только для аудио компакт-дисков (CDDA).
- Кнопка USB не работает в меню Ripping (Копирование).

- Функция копирования компакт-дисков (CD Ripping), возможно, не будет поддерживаться для некоторых проигрывателей файлов MP3.

#### Воспроизведение дисков с фотографиями

#### 1. Bыберите папку

2. Нажмите кнопки ▲ / ▼ выберите файл снимка в меню клипов, а затем нажмите кнопку **ENTER**.

#### **COMMENT**

- Нажмите кнопку СТОП, чтобы вернуться в меню клипов.
- При воспроизведении Kodak Picture CD, проигрыватель сразу начинает показывать фотоснимки, а не меню клипов.

#### **Поворот**

- 
- Нажмите кнопки TOOLS для выбора Повернуть, а затем нажмите **ENTER**.<br>при каждом нажатии кнопки ◀/► изображениеповорачивается на 90 градусов по часовой<br>стрелке.
- При нажатии кнопки ▲ изображение будет отображаться зеркально в перевернутом положении.<br>При нажатии кнопки ▼ изображение будет поворачиваться вправо и отображаться зеркально.
- 
- **Zoom**<br>- Нажмите кнопки TOOLS для выбора Масштаб, а затем нажмите ENTER.
- сылколого сологолого солостания солостания солостанования и солостания и солостания других для достоина.<br>- При каждом нажатии кнопки ENTER изображение увеличивается. Режим масштабирования:<br>- X1-X2-X3-X4-X1.

#### Показ слайдов

при нажатии кнопок Play в случае открытия файла Јред выполняется переключение в<br>полноэкранный режим, и автоматически начинается показ слайдов.

#### **COMMENT CONTROL**

- В зависимости от размера файла время перехода к следующему изображению может отличаться от заданного ирвала.
- Если не нажимать кнопки, слайд-шоу начинается автоматически с интервалом показа по умолчанию 10 сек.

### Воспроизведение компакт-диска с изображениями для **HD-JPEG**

Необходимо подключить к выходу HDMI. Должно быть выбрано разрешение 720p/1080i/1080p.

- **1.** Выберите необходимую папку
- **2.** Нажимая кнопки ▲/▼ выберите в меню клипов файл изображенир, а затем нажмите кнопку ENTER.  $\cdot$  Чтобы вернуться в меню клипов, нажмите кнопку STOP ( $\blacksquare$ ).
	- При воспроизведении компакт-диска Kodak Picture CD, устройство отображает фотографии напрямую, не отображая меню клипов.

#### • Вращение

Нажмите кнопки TOOLS для выбора Повернуть, а затем нажмите **ENTER**. Чтобы повернуть изображение на экране по часовой стрелке на 90 градусов, нажмите кнопку ◀/▶,

#### • Пропуск изображения

Чтобы выбрать предыдущее или следующее изображение, нажмите кнопку | < 4 или ▶▶ |.

- Слайд-шоу
- Чтобы запустить функцию SLIDE, нажмите кнопку PLAY (>

Чтобы остановить функцию SLIDE, нажмите кнопку PAUSE (III) еще раз.

#### **ПРИМЕЧАНИЕ**

В зависимости от размера файла время перехода к следующему изображению может отличаться от заланного интервала

В режиме HD-JPEG изображение может отображаться меньшего размера в зависимости от размена изображения.

Рекомендуется устанавливать опцию "BD wise" в значение Выкл. если вы проигрываете JPEG файлы размером больше чем 720х480 пикселей.

#### воспроизведение в режиме MP3-JPEG

Вы можете просматривать изображения формата JPEG, используя музыку в качестве фона.

- 1. Нажмите кнопкиу  $\triangle$ / V для выбора файла MP3 в меню клипов, затем нажмите кнопкиу ENTER (Ввод). Чтобы вернуться к экрану меню, нажмите кнопку RETURN или MENU.
- 2. Нажмите кнопкиу < > для выбора файла меню фотографий, затем нажмите кнопкиу ENTER (Ввод). Нажмите кнопкиу  $\triangle / \triangledown$  для выбора файла JPEG в меню клипов, затем нажмите кнопкиу ENTER (Ввод). Музыка будет воспроизводитьс начала
- 3. Нажмите кнопкиу стоп, когда Вы захотите остановить воспроизведение

#### **ПРИМЕЧАНИЕ**

файлы формата MP3 и JPEG должны находиться на одном и том же диске.

#### Диски CD-R с файлами JPEG

- Можно воспроизводить файлы только с расширением "ipa" и "JPG".

- Если диск записан не полностью (сессия не закрыта), для начала воспроизведения требуется дополнительное время и, возможно, не все файлы будут воспроизведены.
- Поддерживаются только диски CD-R с JPEG файлами залисанных в форматах ISO 9660 или Joliet.
- Имя файла JPEG должно состоять не более чем из 8 символов и не содержать пробелов и специальных символов (./=+).
- Многосессионные диски можно воспроизводить только если они записаны с непрерывной записью. Если на многосессионном диске имеются пустые сектора, воспроизведение будет идти только до первого пустого сектора. - На один компакт-диск может быть записано до 500 изображений.
- Рекомендуется использовать компакт-диски, записанные в формате Kodak Picture CD.
- При воспроизведении дисков формата Kodak Picture CD из находящихся в папке файлов фотоснимков будут
- Kodak Picture CD : JPEG-файлы в папке снимков могут воспроизодиться автоматически.
- Konica Picture CD : Если вы хотите просматривать фотоснимки, выберите файлы JPEG в меню клипов.
- Fuji Picture CD : Если вы хотите просматривать фотоснимки, выберите файлы JPEG в меню клипов.<br>- QSS Picture CD : Если вы хотите просматривать фотоснимки, выберите файлы JPEG в меню клипов.
- 
- Если на одном диске записано более 500 файлов. могут быть воспроизведены не более 500 файлов JPEG.
- Если на одном диске имеется более 500 папок, могут быть воспроизведены файлы JPEG только из 500 папок.
- В некоторых случах, в зависимости от условий записи JPEG файлов, они могут выводиться на экран

телевизора либо не на полный зкран, либо с недостаточным качеством.

## нкции караоке (Только DVD-C550K)

### Функции Караоке

#### Последовательность операций

- 1. Подсоедините телевизор или усилитель к разъемам Mixed Audio Out.
- 2. Подсоедините микрофон к гнезду МІС.

После подсоединения микрофона можно использовать функцию караоке.

#### Громкость Микрофона/Управление кнопками

- 1. Загрузите диск караоке с необходимыми песнями. Нажмите кнопку КАRAOKE ( $\blacktriangledown$ ). - Нажмите кнопки КАRAOKE (▼), а затем нажмите А/▼ для выбора МИК. или КЛЮЦ.
- 2. Нажмите кнопки </> для выбора необходимого элемента.

#### **ПРИМЕЧАНИЕ**

10

- Если при использовании функции караоке имеет место обратная акустическая связь (пронзительный или подвывающий звук), переместите микрофон подальше от громкоговорителей или уменьшите уровень
- громкости микрофона или громкоговорителей.<br>При воспроизведении дисков МРЗ, WMA, DTS и LPCM функция караоке не работает.
- Если микрофон подключен, функция Digital Out (Цифровой выход) не работает.<br>Звуковые сигналы с микрофона выводятся только из аналогового аудиовыхода (Analog Audio Out).
- 
- В данной модели уровень реверберации (эха) фиксирован.
- Если к гнезду МІС на передней панели подключен микрофон. 5.1-канальный звук будет автоматически изменен на 2-канальный. Обратная настройка будет невозможна до тех пор, пока не будет тключен микрофон.

## Использование меню "настройка"

### Использование меню "Настройка"

Меню SETUP ("Настройка") позволяет вам настроить DVD-проигрыватель в соответствии с Вашими потребностями. Вы можете выбрать различные языковые настройки, установить уровень родительского контроля или даже настроить проигрыватель на тип экрана вашего ТВ.

- 1. Когда проигрыватель находится в режиме "Стоп", нажмите кнопку MENU. Нажмите кнопки </> выбора НАСТРОЙКИ, а затем нажмите ENTER.
- 2. Нажмите кнопки  $\triangle/\nabla$  для доступа к различным функциям , а затем нажмите  $\blacktriangleright$  или ENTER.
- 3. Нажмите кнопки ▲/▼ для доступа к дополнительным функциям а затем нажмите ► или ENTER
- 4. Чтобы убрать экран настройки после выполнения установок, нажмите кнопку RETURN.

### Настройка параметров изображения

Параметры дисплея позволяют установить различные видеофункции проигрывателя.

- 1. Когда проигрыватель находится в режиме "Стоп", нажмите кнопку MENU. Нажмите кнопки </ для выбора НАСТРОЙКИ, а затем нажмите ENTER.
- 2. Нажмите кнопки А/▼ для выбора АИСПЛЕЙ. а затем нажмите ► или ENTER.
- З. Нажмите кнопки А/▼ лля выбора необходимого элемента, а затем ► или ENTER.

#### Настройка BD Wise

При подключении плеера к телевизору Самсунг, поддерживающего технологиню "BD Wise", вы можете получить оптимально качественное изображение, установив опцию меню в состояние "Вкл".

- 1. Когда проигрыватель находится в режиме "Стоп", нажмите кнопку MENU, Нажмите кнопки </ выбора НАСТРОЙКИ а затем нажмите FNTFR
- 2. Нажмите кнопки А/▼ для выбора АИСПЛЕЙ. а затем нажмите ► или ENTER.
- 3. Нажмите кнопки A/V для выбора BD WISE, а затем нажмите ► или ENTER. Нажмите кнопки А/V для выбора ВКИ./ВЫКИ, а затем нажмите ENTER.

#### **ПРИМЕЧАНИЕ**

- Эта опция доступна для изменения только если телевизор поддерживает функцию "BD Wise".
- См. руководство пользователя телевизора, чтобы определить, поддерживает ли телевизор функцию прогрессивной развертки. Если функция прогрессивной развертки поддерживается, то при ее настройке в системе мю телевизора следуйте инструкциям руководства пользователя телевизора.
- Если выход Video установлен неправильно, экран может заблокироваться.
- Разрешение, доступное для выхода HDMI, зависит от подключенного телевизора или проектора. Для получения подробной информации см. руководство пользователя телевизора или проектора.
- При изменении разрешения во время воспроизведения может потребоваться несколько секунд, прежде чем появится нормальное изображение.
- При установке разрешения 720р. 1080р или 1080і выход HDMI обеспечивает более высокое качество изображения.
- Рекомендуется устанавливать опцию "BD wise" в значение Выкл. если вы проигрываете JPEG файлы размером больше чем 720х480 пикселей.

### Настройка параметров звука

Параметры аудио позволяют выполнить настройку аудиоустройства и параметров состояния звука в зависимости от используемой аудиосистемы.

1. Когда проигрыватель находится в режиме "Стоп", нажмите кнопку MENU, Нажмите кнопки </ выбора НАСТРОЙКИ, а затем нажмите ENTER.

- 2. Нажмите кнопки А/▼ для выбора АУДИО, а затем нажмите ► или ENTER.
- 3. Нажмите кнопки  $\triangle/\nabla$  для выбора необходимого элемента, а затем  $\blacktriangleright$  или ENTER.

#### Настройка громкоговорителей объемного звучания (Только DVD-C550K)

- 1. Когла проигрыватель находится в режиме "Стоп", нажмите кнопку MENU. Нажмите кнопки </br> для выбора НАСТРОЙКИ, а затем нажмите ENTER.
- 2. Нажмите кнопки А/ $\Psi$  для выбора АУДИО, а затем нажмите ► или ENTER.
- 3. Нажмите кнопки  $\blacktriangle/\blacktriangledown$  для выбора АУДИОСИСТЕМА НАСТРОЙКИ, а затем > или ENTER.
- 4. Нажмите кнопки  $\triangle / \nabla / \triangle / \blacktriangleright$  для выбора необходимого элемента, а затем нажмите кнопку ENTER для настройки громкоговорителя.

Настройки по умолчанию: FRONT L. R (Малый), CENTER (Малый), SURROUND (Малый)-Переднй (Sольшой) Пентральный (Нет) Громкоговоритель объемного звука (Нет) Выберите размер громкоговорителей, которые вы хотите подключить

- **O** Перелнй (Front)
- Большой (Large)
- Малый (Small)
- <sup>@</sup> Центральный (Center)
- Her (None)
- Ѕольшой (Large)
- Малый (Small)
- <sup>6</sup> Surround (SL, SR)
- Her (None)
- Ѕольшой (Сзади/Сбоку) Large (Rear/Side)
- Малый (Сзади/Сбоку) Small (Rear/Side)

#### Настройка TEST (Тест)

Тестовые сигналы подаются на громкоговорители поочередно по часовой стрелке, начиная с левого ф•онтального громкоговорителя. Отрегулируйте баланс каналов, чтобы уровнять.

громкость тестовых сигналов, занесенных в память системы.

 $FRONTL) \rightarrow CENTER \rightarrow SUBWOOFER \rightarrow FROMTR) \rightarrow SUBROUND(R) \rightarrow SUBROUND(L)$ 

#### **ПРИМЕЧАНИЕ**

- При воспроизведении диска, на котором отсутствует вариант MPEG Audio в списке потоков передачи -
- бит, возможно, на коаксиальном разъеме отсутствует аудиовыход. Это зависит от AV-ресивера
- При воспроизведении звука в формате DTS аналоговый сигнал на выходе отсутствует.
- Даже когда для пункта "Субдискретизация ИКМ" выбрано состояние "Выкл".
- •С некоторых дисков через выходы цифрового сигнала выдается сигнал только с пониженной частотой лискретизации.

#### **HDMI**

- Если ваш телевизор не может работать с многоканальным звуком (Dolby Digital, DTS, MPEG), вам следует выбрать для цифрового аудио выхода пункт ИКМ (PCM)
- Если ваш телевизор не может работать с частотой дискретизации LPCM свыше 48 КГц. вам следует установить для пункта "Субдискретизация ИКМ" (PCM Down Sampling) состояние Вкл (On).

Сделано по лицензии фирмы Dolby Laboratories. "Dolby" и символ D являются фирменными знаками Dolby Laboratories.

"DTS" и "DTS Digital Out" являются товарными знаками фирмы Digital Theater Systems, Inc.

### Настройка параметров системы

- 1. Когда проигрыватель находится в режиме "Стоп", нажмите кнопку MENU, Нажмите кнопки </ лля выбора НАСТРОЙКИ а затем нажмите FNTFR
- 2. Нажмите кнопки А/▼ для выбора СИСТЕМА. а затем нажмите ► или ENTER.
- 3. Нажмите кнопки  $\triangle/\triangledown$  для выбора необходимого элемента, а затем  $\triangleright$  или ENTER.

#### Настройка Anvnet+(HDMI-CEC)

Anvnet+ это функция, которую можно использовать для управления устройством с помошью пульта дистанционного управления телевизора Samsung, если подключить устройство DVD C500/ С550/С550К к телевизору Samsung с помошью HDMI кабель (Эта функция доступна только на телевизорах SAMSUNG. поддерживающих функцию Anynet+).

Параметры Anvnet+(HDMI-CEC) позволяют использовать функцию HDMI проигрывателя. Выберите параметр "On" (Вкл.) при подключении устройства DVD C550/C550/C550K к телевизору Samsung, поддерживающих функцию Anynet+.

- 1. Когла проигрыватель находится в режиме "Стоп", нажмите кнопку MENU. Нажмите кнопки </br для выбора НАСТРОЙКИ, а затем нажмите ENTER.
- 2. Нажмите кнопки  $\triangle/\triangledown$  для выбора СИСТЕМА, а затем нажмите  $\triangleright$  или ENTER.
- $\overline{3}$ . Нажмите кнопки  $\overline{4}/\overline{4}$  для выбора  $\overline{4}$  ANYNET+ (HDMI-CEC), а затем нажмите  $\blacktriangleright$  или ENTER.
- 4. Установите для функцию Anynet+(HDMI-CEC) значение "Оп" (Вкл.) на проигрывателе дисков DVD. затем нажмите ENTER.
- 5. Включите на телевизоре функцию Anynet+. (Для получения дополнительной информации см. руковолство пользователя телевизора).
	- Если нажеть кнопку Anynet+ на пульте дистационного управления телевизора, ниже отобразятся сообщения экранного меню.

#### **ПРИМЕЧАНИЕ**

Если во время просмотра телевизора нажать кнопку PLAY на устройстве, экран телевизора изменится на экран воспроизведения.

- Если выполнить воспроизведение диска DVD, когда телевизор выключен, питание телевизора **RKRIOUMTOR**
- Если выключить телевизор проигрыватель DVD выключится автоматически.

При изменении НDMI на другие источники (композитный, компонентный ит.д.) на телевизоре во время воспроизведения диска проигрыватель DVD перестанет выполнять воспроизведение. Олнако если лиском DVD поллерживается функция навигации, воспроизведение диска DVD на проигрывателе DVD может продолжиться.

### Настройка языка

Если вы заранее выберете предпочитаемый вами язык для меню проигрывателя, меню диска, для звукового сопровождения и субтитров, он будет автоматически использоваться каждый раз, когда вы смотрите фильм.

- 1. Когда проигрыватель находится в режиме "Стоп", нажмите кнопку MENU. Нажмите кнопки </ для выбора НАСТРОЙКИ, а затем нажмите ENTER.
- $2.$ Нажмите кнопки ▲/▼ для выбора ЯЗЫК, а затем нажмите ► или ENTER.
- 3. Нажмите кнопки ▲/▼ для выбора необходимого элемента, а затем ► или ENTER.

#### **ПРИМЕЧАНИЕ**

- выбирается желаем язык и на экране вновь появляется меню "Настр. Языка".
- Чтобы убрать меню, снова нажмите кнопку MENU.
- Если информация ыбранном языке не записана на диске, выбирается записанный на диске язык оригинала.
- срол инала.<br>В сли вы хотите, чтобы по умолчанию использовался язык оригинала фильма, записанного на диске,<br>выберите пункт меню "Автоматический" (AUTOMATIC), если вы хотите, чтобы для субтитров использовался
- тот же язык, который вы выбрали для звукового опровождения.
- На некоторых дисках может отсутствовать информация на том языке, который вы выбрали в качестве предпочтительного. В этом случае будет использоваться тот язык, который задан на диске в качестве языка оригинала.

### **Настройка параметров безопасности**

Для того, чтобы включить/выключить блокировку дисков в соответсттвии с установленным рейтингом, Необходимо поменять пароль. Функция "Уровень родительского контроля" действует для DVD-дисков, на КОТОРЫХ ЗАКОДИРОВАНА ИНФОРМАЦИЯ О ВОЗРАСТНОЙ КАТЕГОРИИ - ЧТО ПОМОГАЕТ ВАМ КОНТРОЛИРОВАТЬ ТИПЫ DVDдисков, которые смотрит ваша семья. Диски разделяются максимум на 8 возрастных категорий, которым COOTBETCTBVIOT VDOBHU DOJUTEJNCKOFO KOHTDOJA.

#### Настройка возрастной категории (рейтинга) и Изменение пароля

- **1.** Когда проигрыватель находится в режиме "Стоп", нажмите кнопку MENU. Нажмите кнопки ◀/▶ для выбора НАСТРОЙКИ, а затем нажмите ENTER.
- **2.** Нажмите кнопки ▲ /▼ для выбора **БЕЗОПАСНОСТЬ**. а затем нажмите ► или **ENTER**. Введите ваш пароль.
- **3.** Нажмите кнопки А/▼ лля выбора КЛАССИФИК ИЗМЕНЕНИЕ ПАРОЛЯ, а затем нажмите ► или **ENTER**.
- **4.** Нажмите кнопки ▲ / ▼ для выбора необхоимогозначения для Rating Level, а зем нажмите **ENTER**. Напр.) Установить **детский**.
	- выбрать уровень детский, диски с рейтинговым уровнем 2 или выше воспроизводиться не будут.
- 5. Введите ваш пароль. В первый раз введите 0000. Затем введите новый пароль. Для активации функции  $\tilde{\text{O}}$ й биевой народ и отличаться то  $0.000$ . Затем вредите народ высотно и отличаться то 0000. Затем вредите народ **DADOR AUR DA3**

### **Уровни безопасности:**

- $\bullet$  детский
- G (Общая аудитория): для просмотра в любом возрасте
- © PG (Рекомендуется контроль со стороны родителей): Некоторые записи непредназначены для просмотра маленькими детьм.
- **<sup>O</sup>** PG-13 (Настоятельное предостережениеродителям): Некоторые записи не предназначены для просмотра детьми младше 13 лет.
- $\Theta$  PGR (Рекомендовано смотреть сродителями): родители или опекуны решают, может ли ребенок просматривать данные записи.
- $\bullet$  **R** (Детям не рекомендуется): дети младше 17 лет допускаются для просмотра только со взрослыми.
- $\odot$  NC17 (NC-17): 17-летние подростки и дети младше 17 лет к просмотру не допускаются.
- $\theta$  взрослый **COMMENT CONTROL**
- Если вы забыли пароль, см. разлел "Восстановление пароля" в руковолстве по устранению неисправностей.

### **Настройка общих параметров**

- **1.** Когда проигрыватель находится в режиме "Стоп", нажмите кнопку MENU. Нажмите кнопки ◀/▶ для выбора НАСТРОЙКИ, а затем нажмите ENTER.
- **2.** Нажмите кнопки ▲/▼ для выбора ОБЩЕЕ, а затем нажмите ► или ENTER.
- **3.** Нажмите кнопки  $\triangle/\nabla$  для выбора необходимого элемента, а затем  $\triangleright$  или ENTER.

#### **COMMENAHIE**

- Опция "Уровень чёрного" доступна только когда выбрана система ТВ NTSC.
- Вы не сможете выбрать систему ТВ NTSC в настройках если. включён режим видеовыход: RGB (CVBS).

### **Настройка параметров технической поддержки**

Параметры технической поддержки позволяют проверять сведения о проигрывателе DVD, например код модели, версию микропрограммы. Серийный номер и номер версии можно найти на обратной стороне проигрывателя DVD.

- **1.** Когда проигрыватель находится в режиме "Стоп", нажмите кнопку MENU. Нажмите кнопки ◀/▶ для выбора НАСТРОЙКИ, а затем нажмите ENTER.
- **2.** Нажмите кнопки ▲/▼ для выбора ПОДДЕРЖКА, а затем нажмите ► или ENTER.
- **3.** выбора ИНФОРМАЦИЯ О ПРОДУКТЕ, а затем нажмите ► или ENTER.

## СПОАВОЧНЫЕ ДАННЫЕ

### Руководство по устранению проблем

Перед обращением в сервисный центр (для устранения) проверьте следующее.

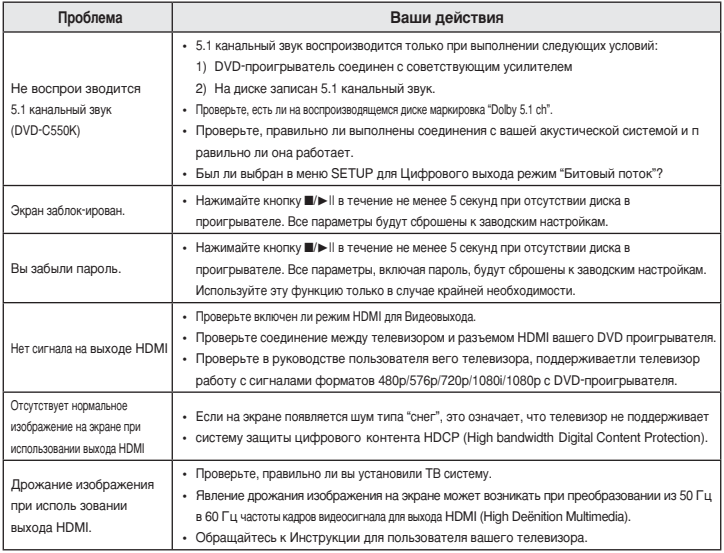

## **Гехнические характеристики** и последника и по последника Мето

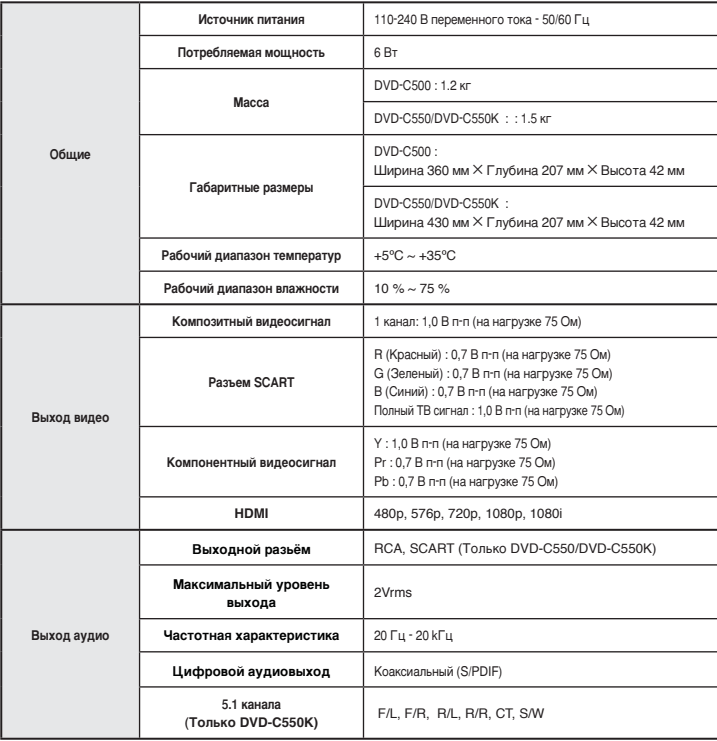

## Memo

## Memo

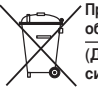

Правильная утилизация данного устройства (Утилизация электрического и электронного  $O$ **ОООУДОВАНИЯ** 

#### (Действует во всех странах Европейского Союза и других странах Европы, принявших СИСТЕМУ **разделения** отходов)

Подобная маркировка на изделии, принадлежностях или в руководстве к нему предупреждает, что по истечении срока службы изделие или электронные принадлежности для него (например,

зарядное устройство, наушники, кабель USB) не следует выбрасывать вместе с другим бытовым мусором. Чтобы избежать вредного воздействия на окружающую среду или на здоровье человека от неконтролируемой үтилизации отходов, следует отделять маркированные подобным образом изделия от другого мусора для СООТВЕТСТВУЮЩЕЙ ПЕРЕРАООТКИ И ПОВТОРНОГО ИСПОЛЬЗОВАНИЯ В КАЧЕСТВЕ СЫРЬЯ.

За подробной информацией о месте и способе экологически безопасной утилизации бытовым потребителям следует обращаться к продавцу данного изделия или в органы местного самоуправления.

Промышленным потребителям необходимо обратиться к поставшику, чтобы уточнить сроки и условия договора КУПЛИ-ПРОДАЖИ. Подобные изделия и электронные принадлежности не следует утилизировать вместе с другими производственными отходами.

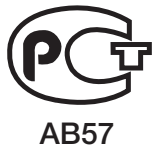

Данный прибор изготовлен :

Производитель: «Самсунг Электроникс Индонезия», Жи, Жабабека Рая Блок F29-33, Сикаранг, Бекаси 17530, Индонезия Импортер: ООО «Самсунг Электроникс Рус Компани», 125009, Россия, Москва, Б. Гнездниковский переулок, 1, стр.2.

Подлежит использованию по назначеню в нормальных условиях Срок службы : 7 лет

#### Связывайтесь с SAMSUNG по всему миру

Если у вас есть предложения или вопросы по продуктам Samsung, связывайтесь с информационным центром Samsung.

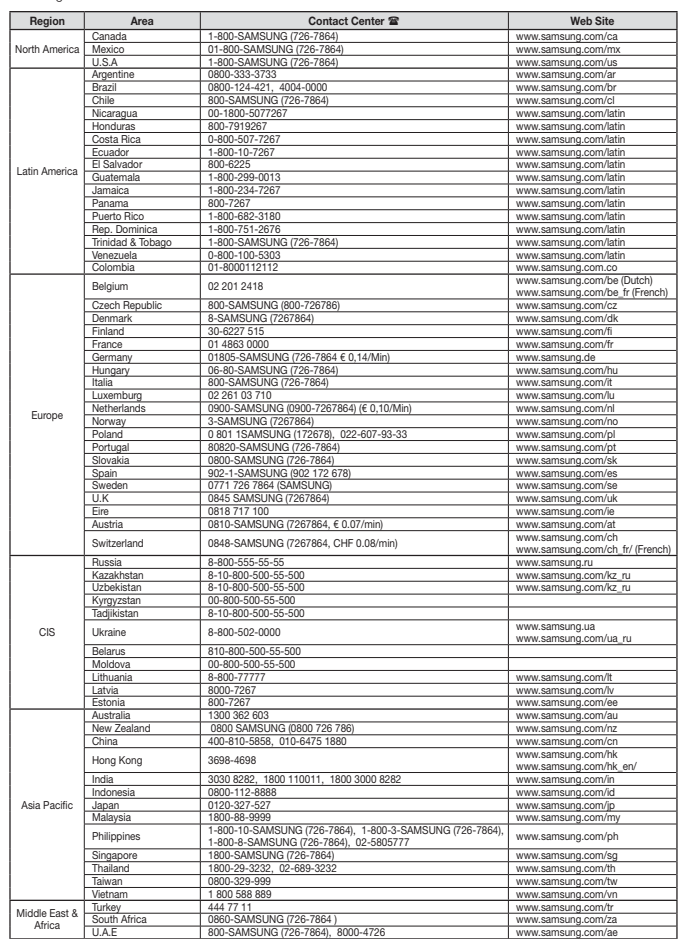